Никогда не устанавливайте и не сохраняйте без предварительной проверки антивирусной программой файлы, полученные из ненадежных источников: скачанные с неизвестных web-сайтов, присланные по электронной почте, полученные в телеконференциях. Проверяйте все новые файлы, сохраняемые на компьютере. Периодически проверяйте компьютер полностью.

По возможности не сохраняйте в системе пароли (для установки соединений с Интернетом, для электронной почты и др.) и периодически меняйте их.

При получении извещений о недоставке почтовых сообщений обращайте внимание на причину и, в случае автоматического оповешения о возможной отправке проверяйте вируса, немедленно компьютер антивирусной программой.

### Резервное копирование - гарантия безопасности

Регулярно выполняйте резервное копирование важной информации. Подготовьте и имейте в доступном месте системный загрузочный диск. В случае подозрения на заражение компьютера вредоносной программой загрузите систему с диска и проверьте антивирусной программой.

# МЫ ЖДЕМ ВАС ПО АДРЕСУ:

ул. Щербакова, 13 с 10-00 ч. до 18-00ч. выходной - воскресенье тел. 3-17-40

Наш сайт: http://ncibs.ucoz.ru/

## Информационный отдел ЦБ

Централизованная информационно-библиотечная система Нязепетровск

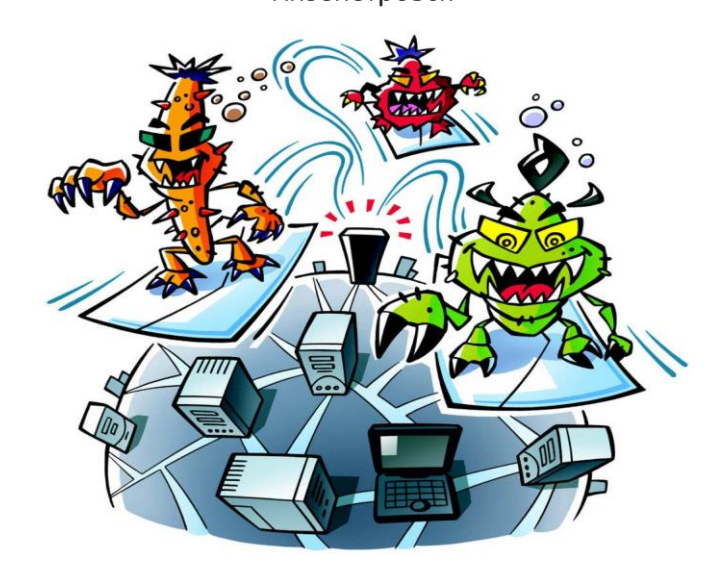

# ВРЕДОНОСНЫЕ ПРОГРАММЫ В *UHTEPHETE*

Интернет называют «миром новых возможностей». Но тем, кто только пришёл в этот мир, следует вести себя осторожно и строго следовать правилам поведения в Сети. Как и в реальном мире, в Интернете действует множество мошенников и просто хулиганов, которые создают и запускают вредоносные программы.

Вредоносные программы представляют собой файлы, срабатывают при активировании на которые компьютере. Тактика борьбы с ними достаточно проста:

а) не допускать, чтобы вредоносные про - граммы попадали на Ваш компьютер;

б) если они к Вам все-таки попали, ни в коем случае не запускать их:

в) если они все же запустились, то принять меры, чтобы, по возможности, они не причинили ущерба.

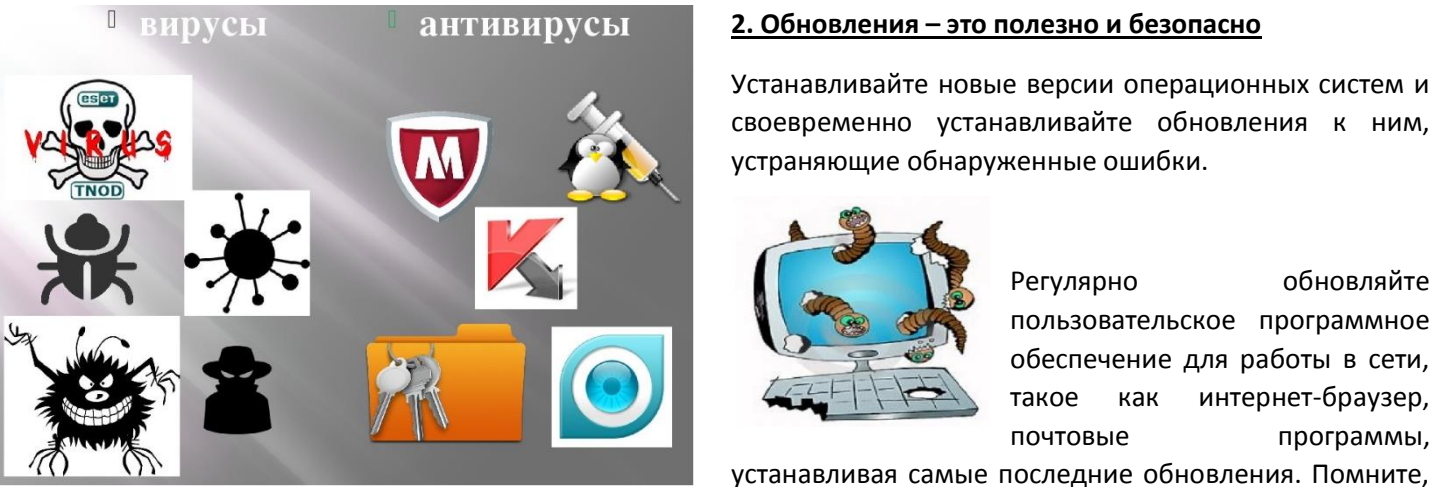

## 2. Обновления - это полезно и безопасно

Устанавливайте новые версии операционных систем и своевременно устанавливайте обновления к ним, устраняющие обнаруженные ошибки.

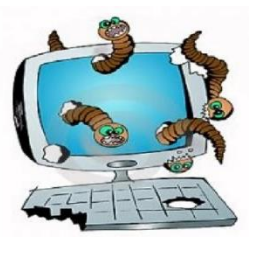

обновления

разрабатываются с учётом новых вирусов.

правила безопасности при работе в сети.

Настройте операционную систему на

**что** 

обновляйте Регулярно пользовательское программное обеспечение для работы в сети, такое как интернет-браузер, почтовые программы.

систем

своём

операционных

способны Вредоносные программы самостоятельно, то есть без ведома владельца компьютера, создавать свои копии и распространять их различными способами. Подобные программы могут выполнять самые разнообразные действия: от вполне безобидных «шуток» (типа «гуляющих» по монитору картинок) до полного разрушения информации, хранящейся на дисках компьютера.

## РАСШИРЕНИЕ ФАЙЛА - Э ТО ВАЖНО!

Особую опасность могут представлять файлы CO. следующими расширениями:

\*ade, \*adp, \*bas, \*bat; \*chm, \*cmd, \*com, \*cpl; \*crt,  $*$ eml.  $*$ exe.  $*$ hlp:  $*$ hta.  $*$ inf.  $*$ ins.  $*$ isp:  $*$ ise.  $*$ lnk. \*mdb. \*mde; \*msc, \*msi, \*msp, \*mst; \*pcd, \*pif, \*reg, \*scr; \*sct, \*shs, \*url, \*vbs; \*vbe, \*wsf, \*wsh, \*wsc.

#### 1. Антивирусные программы - ваши первые защитники

Установите современное лицензионное антивирусное программное обеспечение. Регулярно обновляйте антивирусные программы либо разрешайте автоматическое обновление при запросе программы.

Не забудьте подкорректировать настройки почты, браузера и клиентов других используемых сервисов. чтобы уменьшить риск воздействия вредоносных программ и подверженность сетевым атакам.

компьютере так, чтобы обеспечивались основные

Проверяйте новые файлы Будьте очень осторожны при получении сообщений с файлами-вложениями. Обращайте внимание на расширение файла.

Вредоносные файлы часто маскируются под обычные графические, аудио и видеофайлы. Для того, чтобы видеть настоящее расширение файла, обязательно системе режим отображения включите  $\epsilon$ расширений файлов. Подозрительные сообщения лучше немедленно удалять.

Чтобы удалить сообщение в почтовой программе полностью нужно: удалить сообщение из папки удалить сообщение «Входящие»; ИЗ папки выполнить над папками операцию «Удаленные»; «Сжать» (Файл/Папка/Сжать все папки).